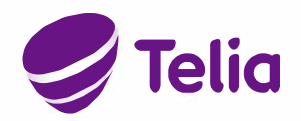

## •• **NAIN ASENNAT NETIN KOTIISI**

## **Kytkentaohjeet kaapelimodeemiin**

- 1. Kytke modeemin virtajohto modeemiin ja pistorasiaan. Mikäli modeemissa on erikseen virtakytkin, laita modeemi päälle. Modeemiin pitäisi syttyä virtavalo (esim. power/pwr) ja mahdollisesti modeemin tilasta kertova valo (esim. status/sys).
- 2. Kytke modeemin mukana tullut antennijohto modeemiin ja antennirasian TV-pistokkeeseen tai multimediarasian kierrettävään F-liittimeen. Modeemissa oikean liittimen nimi on CABLE. Modeemin mukana toimitetaan T-haaroitin, jonka avulla laajakaistan ja TV:n voi kytkeä samaan rasiaan. Mikäli yhteys modeemin ja verkon välillä toimii, useimmissa modeemissa syttyvat DS-, US- ja ONLINE-valot siina vaiheessa, kun yhteys verkkoon on muodostettu ja kaapelimodeemi valtuutettu. Tämä saattaa kestää muutamia minuutteja. Varmista valojen oikea toiminta modeemin ohjekirjasta.
- 3. Kytke modeemin ja tietokoneen väliin verkkokaapeli. Modeemissa on yleensä 4 LAN-porttia sekä WLAN-tukiasema, joihin verkkokaapeli on mahdollista kytkea. Porttien vieressa lukee useimmiten LAN, Ethernet tai Eth. Tietokoneesta 16ytyy samanlainen liitin kuin modeemista, jos siina on Ethernet-verkkokortti. Yleensa kaikki modeemin portit toimivat samalla tavalla, mutta joissakin modeemeissa toiminnassa on eroja. Varmista tämä modeemisi ohjekirjasta. Mikäli modeemissa on USB-liitäntä, on sen käyttö mahdollista, mutta sitä ei suositella. USB:n käyttö vaatii laiteajureiden asentamista toisin kuin Ethernet. Jos modeemissasi on WLAN ominaisuus, voit käyttää yhteyttä myös langattomasti.

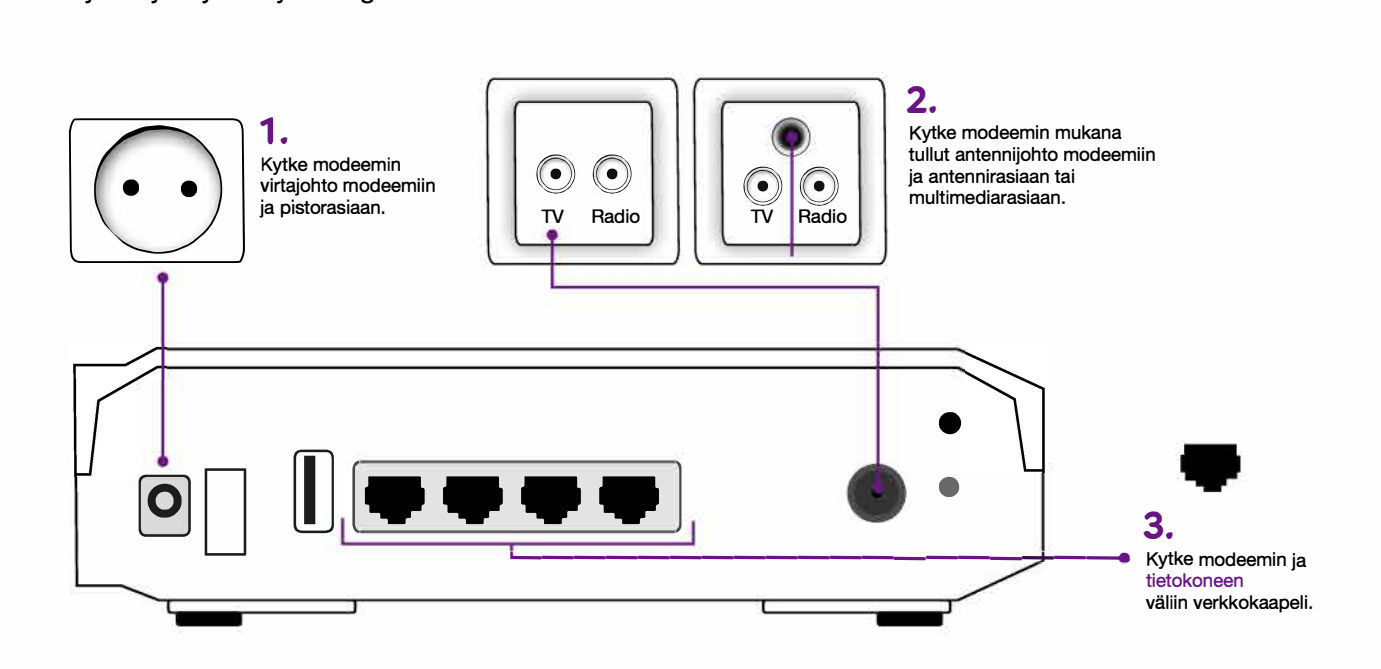